# OECD Programme for International Student Assessment 2022

**PISA 2022 Veröffentlichte Beispielaufgaben aus der Haupterhebung**

Mathematische Kompetenz

## **Aufgabeneinheit CMA 123 – Sonnensystem 1**

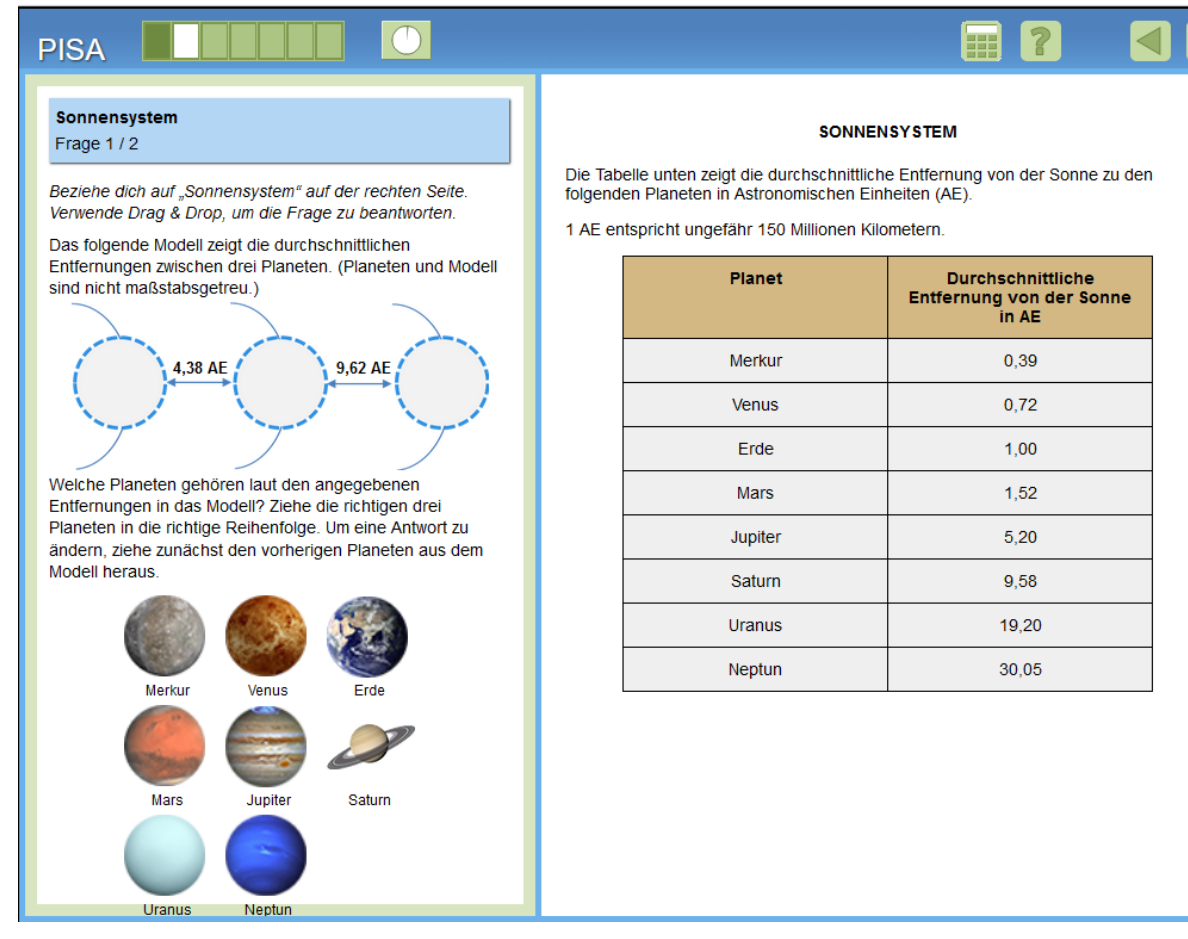

#### **Inhaltsbereich:** Größen

**Prozess:** Interpretieren und Bewerten

**Kontext:** Wissenschaftliches Umfeld

#### **Aufgabenformat:**

Komplexe Multiple-Choice-Aufgabe – maschinell ausgewertet

Antwort: "Vollständig richtig" alle drei Planeten richtig gesetzt (Jupiter, Saturn, Uranus); "Teilweise richtig" zwei Planeten richtig gesetzt

**Kompetenzstufe:** 3 (volle Punktezahl), 3 (Teilpunktzahl)

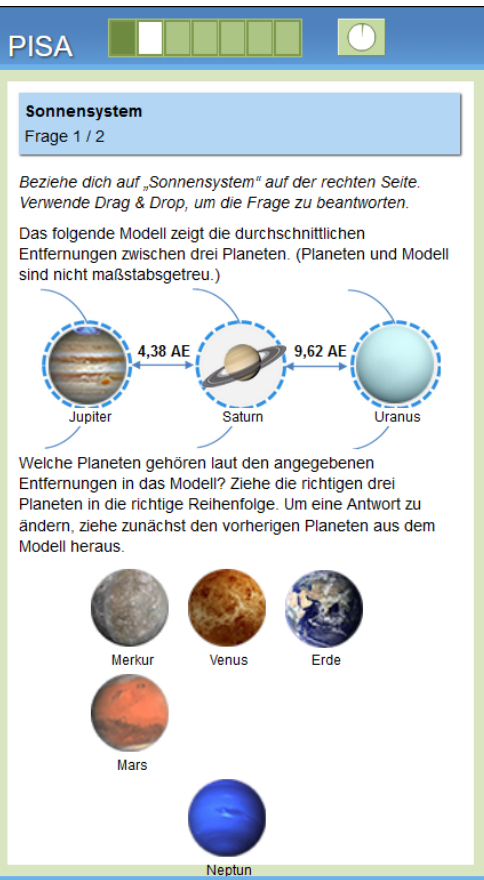

## **Sonnensystem 2**

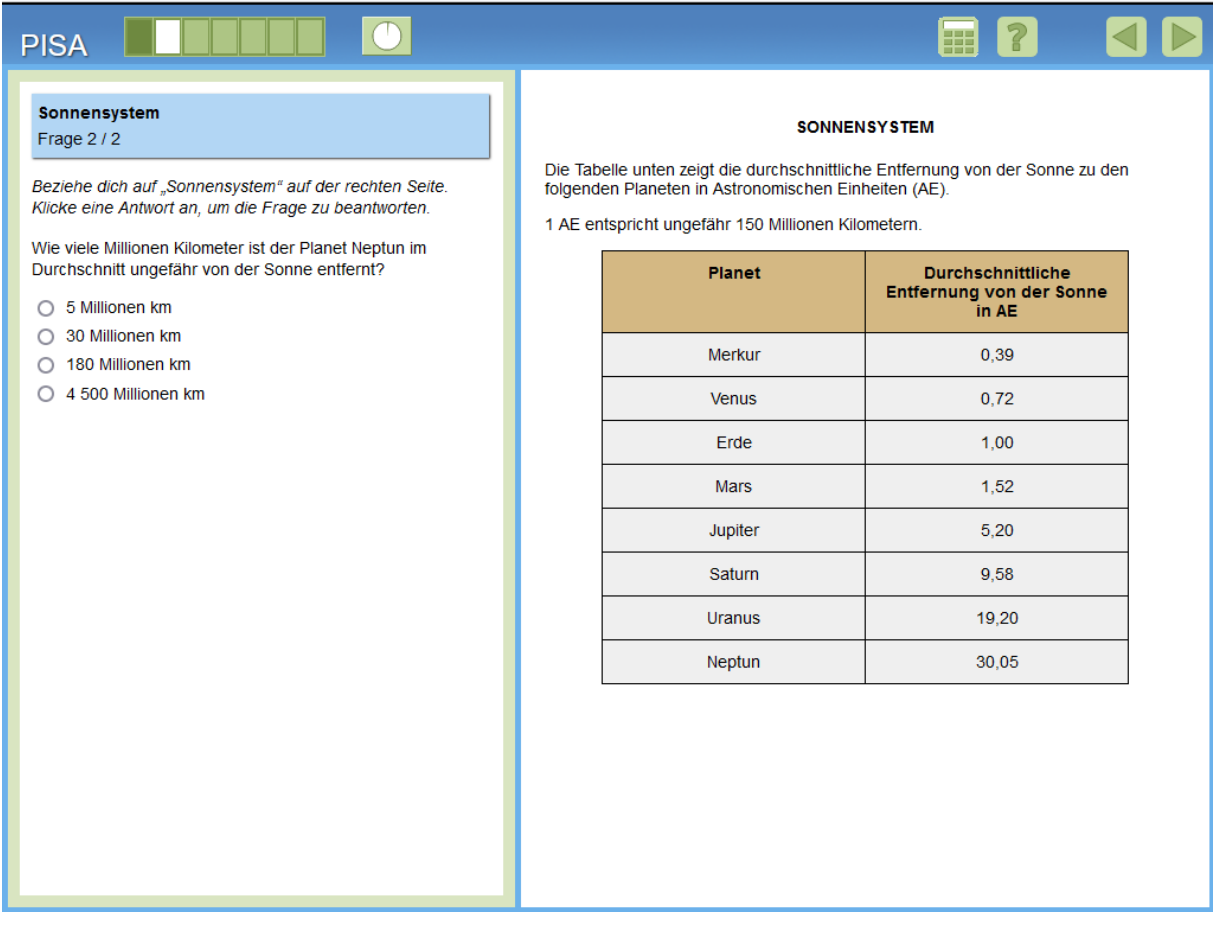

## **Inhaltsbereich:** Größen

**Prozess:** Anwenden

**Kontext:** Wissenschaftliches Umfeld

## **Aufgabenformat:**

Single-Choice-Aufgabe – maschinell ausgewertet

**Antwort:** 4 500 Millionen km

**Kompetenzstufe:** 2

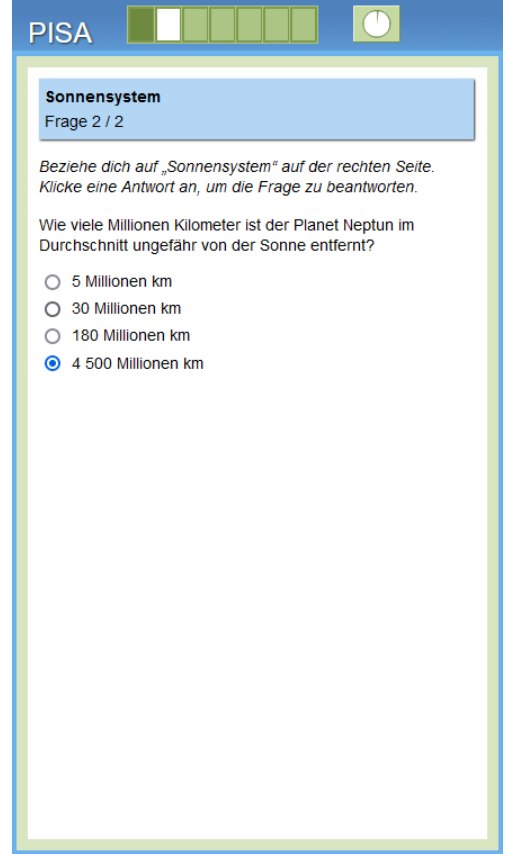

# **Aufgabeneinheit CMA150 – Dreiecksmuster 1**

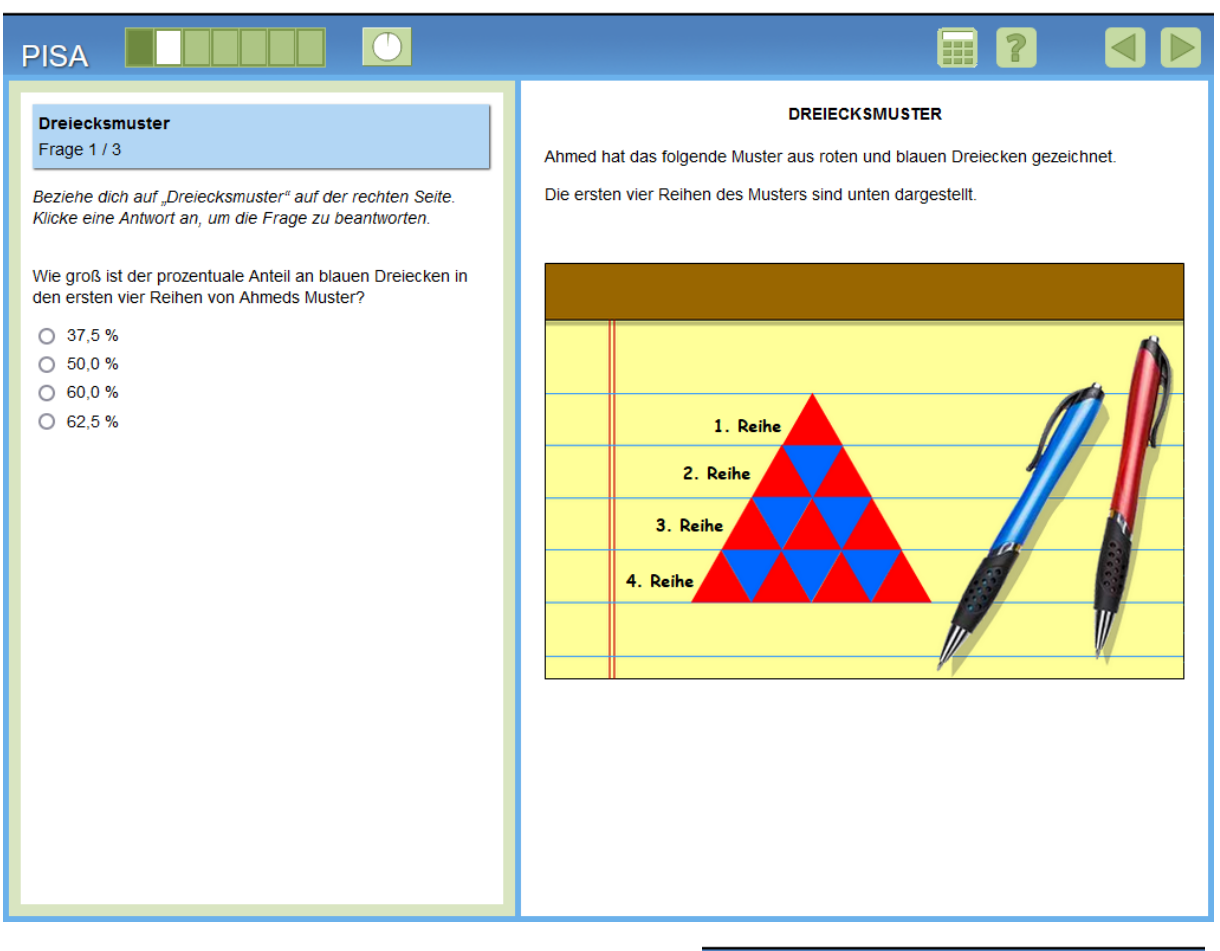

#### **Inhaltsbereich:** Größen

#### **Prozess:** Anwenden

**Kontext:** Wissenschaftliches Umfeld

#### **Aufgabenformat:**

Single-Choice-Aufgabe – maschinell ausgewertet

**Antwort:** 37,5 %

**Kompetenzstufe:** 1a

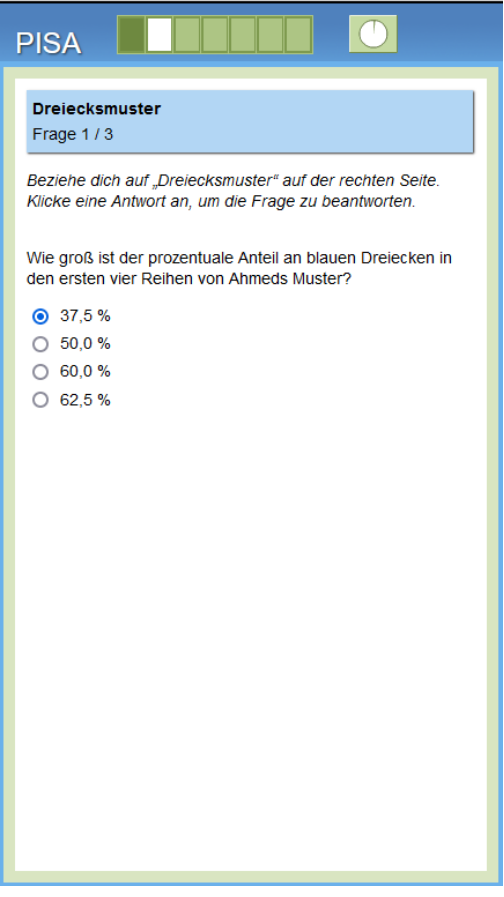

## **Dreiecksmuster 2**

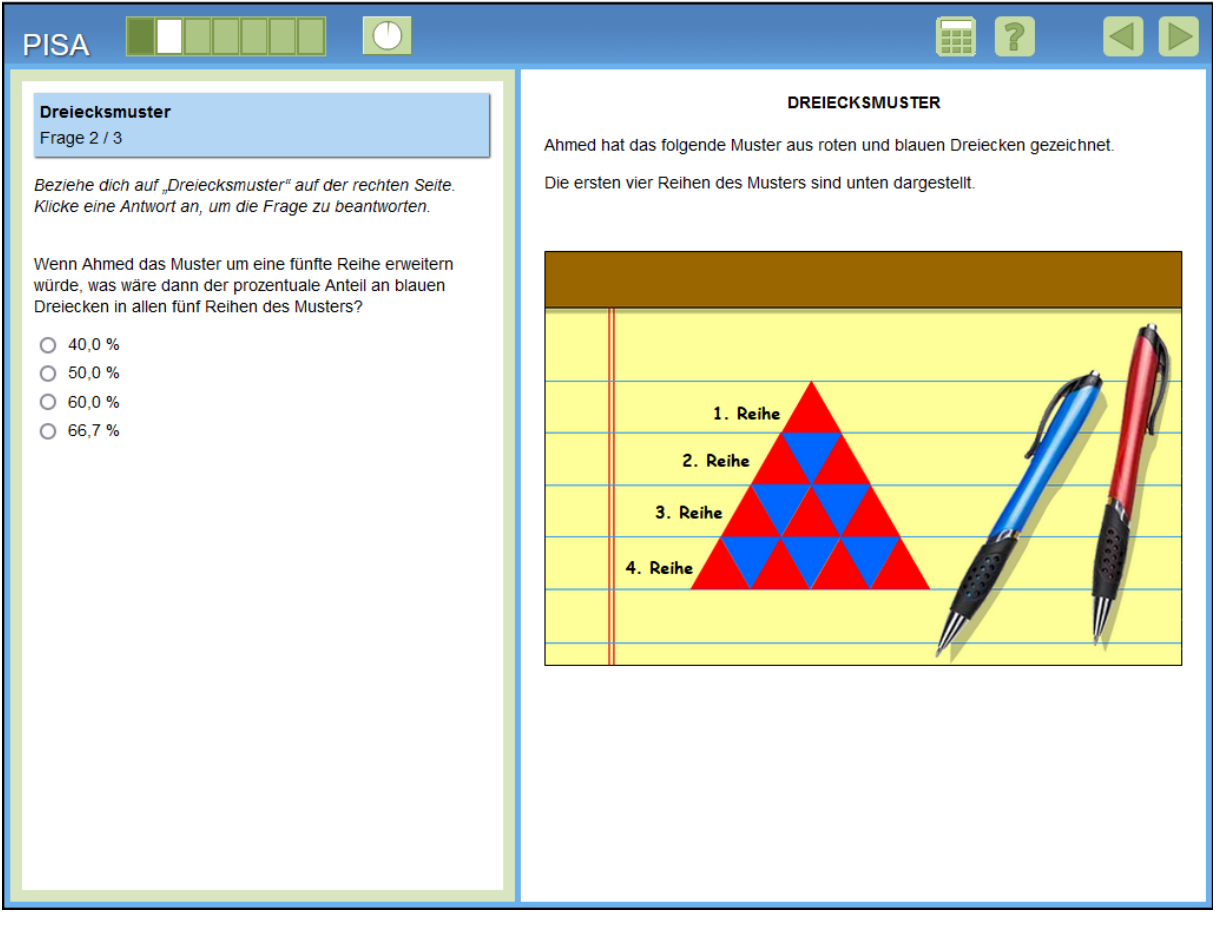

**Inhaltsbereich:** Veränderungen und Zusammenhänge

**Prozess:** Formulieren

**Kontext:** Wissenschaftliches Umfeld

#### **Aufgabenformat:**

Single-Choice-Aufgabe – maschinell ausgewertet

**Antwort:** 40,0 %

**Kompetenzstufe:** 2

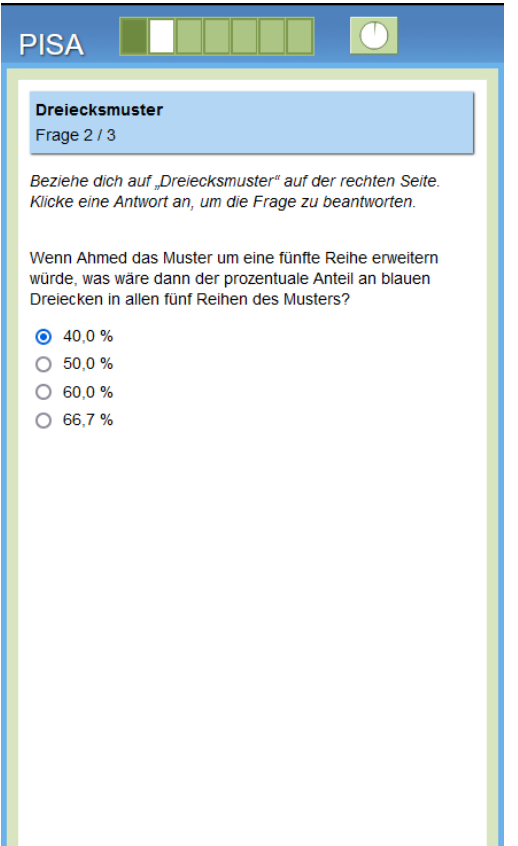

# **Dreiecksmuster 3**

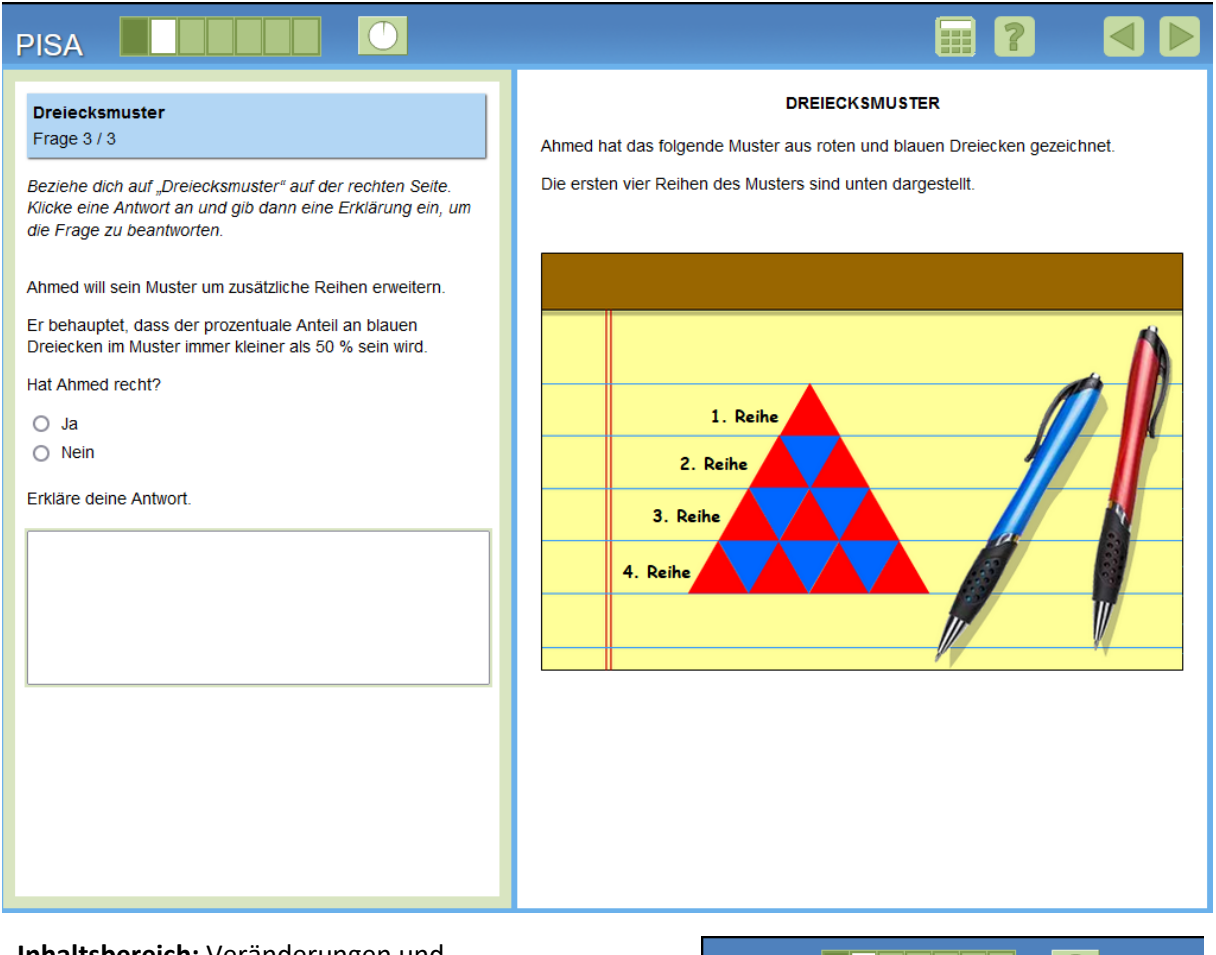

**Inhaltsbereich:** Veränderungen und Zusammenhänge

**Prozess:** Argumentieren

**Kontext:** Wissenschaftliches Umfeld

#### **Aufgabenformat:**

Offene Antwort – manuell ausgewertet

**Antwort:** s. folgend

**Kompetenzlevel:** 5 (bei Code 2-Antwort), 4 (bei Code 1-Antwort)

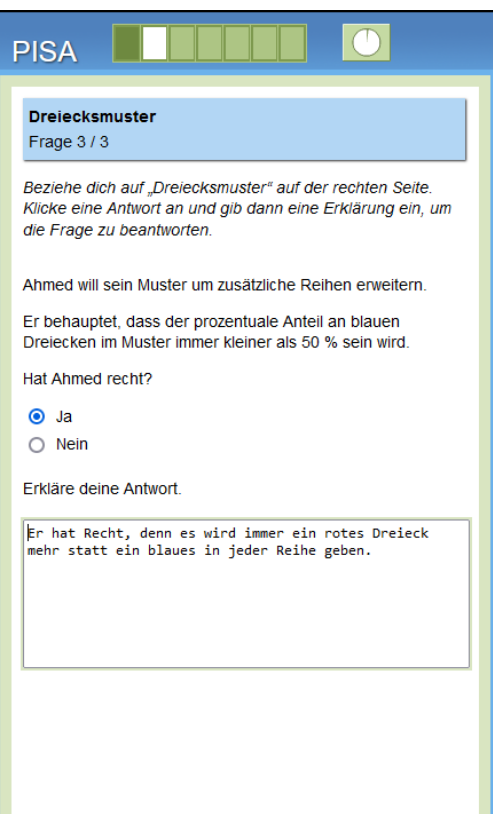

#### **Vollständig richtige Antworten (Code 2: "Ja" ausgewählt + hinreichende Begründung)**

- Er hat Recht, denn es wird immer ein rotes Dreieck mehr statt ein blaues in jeder Reihe geben.
- (Ja), denn es wird immer ein blaues Dreieck weniger in jeder Reihe sein.
- (Ja), weil die roten Dreiecke jede Reihe beginnen und abschließen und innerhalb der Reihe sich die roten und blauen Dreiecke abwechseln. [Hinreichend, weil die Antwort beinhaltet, dass in jeder Reihe mehr rote, statt blaue Dreiecke sind]

#### **Teilweise richtige Antwort (Code 1: "Ja" ausgewählt + Begründung ist teilweise richtig)**

- (Ja), weil die erste Reihe nur ein rotes Dreieck hat.
- (Ja), Es gibt keine blauen Dreiecke in der ersten Reihe.
- (Ja), Es gibt ein rotes Dreieck mehr statt ein blaues. [Antwort enthält nicht "in jeder Reihe2. Siehe Code 2, Aufzählungszeichen 3)
- (Ja), weil die roten Dreiecke jede Reihe beginnen und abschließen und die blauen Dreiecke in der Reihe sind. [Antwort ist unzureichend, weil die roten Dreiecke in der Reihe nicht erwähnt werden. Vergleiche Code 2, Aufzählungszeichen 3)

#### **Falsche Antwort:**

Code 0: Andere Antworten, die auch "Ja" als Auswahl enthalten, aber in ihrer Erklärung falsch sind, oder keine Erklärung haben. Antworten, bei denen "Nein" ausgewählt wurde und die eine Erklärung oder keine Erklärung enthalten.

- (Ja) rot = 62,5% und blau = 37,5% [Prozentangabe von jeder Dreiecksfarbe in den ersten vier Reihen]
- (Ja)

Code 9: fehlend

# **Aufgabeneinheit CMA 156 – Punkte**

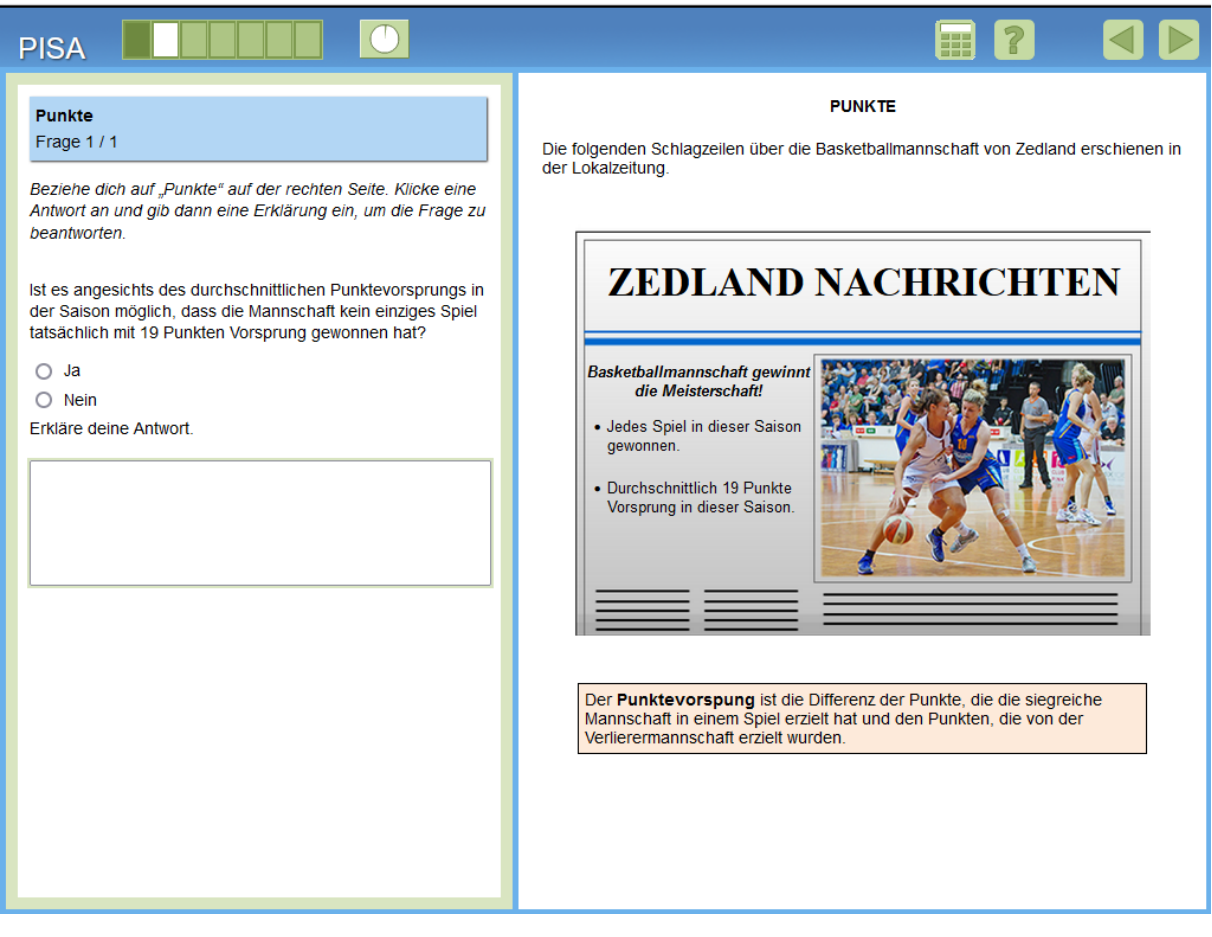

#### **Inhaltsbereich:** Unsicherheiten und Daten

**Prozess:** Argumentieren

**Kontext:** Öffentliches Umfeld

#### **Aufgabenformat:**

Offene Antwort – manuell ausgewertet

**Antwort:** s. folgend

**Kompetenzlevel:** 6 (bei Code 2-Antwort), 5 (bei Code 1-Antwort)

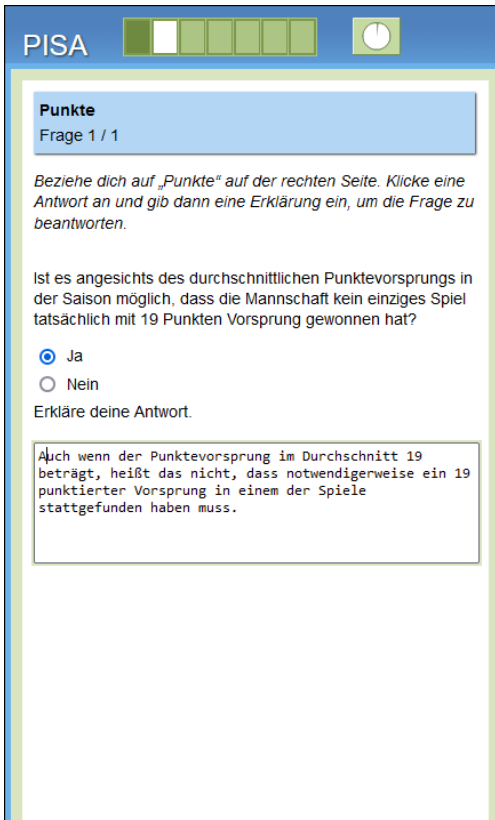

## **Vollständig richtige Antworten (Code 2: "Ja" ausgewählt + Begründung enthält, dass der Durchschnitt nicht Teil des Datensatzes sein muss)**

- Es ist möglich, weil der Durchschnitt genau genommen nicht als Wert im Datensatz enthalten sein muss. [Impliziert "Ja" als Auswahl]
- (Ja), auch wenn der Punktevorsprung im Durchschnitt 19 beträgt, heißt das nicht, dass notwendigerweise ein 19 punktierter Vorsprung in einem der Spiele stattgefunden haben muss. [volle Punktzahl für "dass notwendigerweise ein 19 punktierter Vorsprung in einem der Spiele stattgefunden haben muss"]
- (Ja), falls in einem Spiel der Unterschied 16 und in einem anderen Spiel 22 Punkte betrug, dann wäre der durchschnittliche Unterschied 19 Punkte, obwohl die 19 als Punktevorsprung in keinem Spiel erspielt wurde.
- (Ja), weil der Durchschnitt der Zahlen 2, 4 und 9 5 ist, obwohl die 5 selbst keine der Zahlen ist.

## Teilweise richtige Antwort (Code 1: "Ja" ausgewählt + Begründung ist teilweise richtig, aber **unvollständig)**

• (Ja), es ein durchschnittlicher Unterschied, bei dem manche Spiel mit mehr als 19 und andere mit weniger als 19 Punkten gewonnen wurden. [Unvollständig, weil nicht explizit darauf hingewiesen wird, dass die 19 selbst nicht zwingend Teil des Datensatzes sein muss. Damit eine Antwort wie diese als teilweise richtig gewertet werden kann, muss in der Antwort explizit stehen, dass einige Spiele mit mehr als 19 und andere mit weniger als 19 Punkten gewonnen werden mussten.]

## **Falsche Antwort:**

Code 0: Andere Antworten, die auch "Ja" als Auswahl enthalten, aber in ihrer Erklärung falsch sind, oder keine Erklärung haben. Antworten, bei denen "Nein" ausgewählt wurde und die eine Erklärung oder keine Erklärung enthalten.

- (Nein) Sie müssen mindestens ein Spiel mit 19 Punkten gewonnen haben.
- (Ja)
- (Ja), weil der Durchschnitt sich aus den in der Saison addierten erspielten Punktevorständen geteilt durch die Gesamtanzahl der Spiele ergibt. [Unzureichende Erklärung, weil nur erklärt wird, wie ein Durchschnitt berechnet wird.]
- (Ja) es ist ein durchschnittlicher Unterschied, weil manche Spiele mit mehr als 19 Punkten gewonnen wurden. [Unzureichende, weil das Gewinnen mit weniger als 19 Punkten nicht explizit erwähnt wird]

Code 9: fehlend

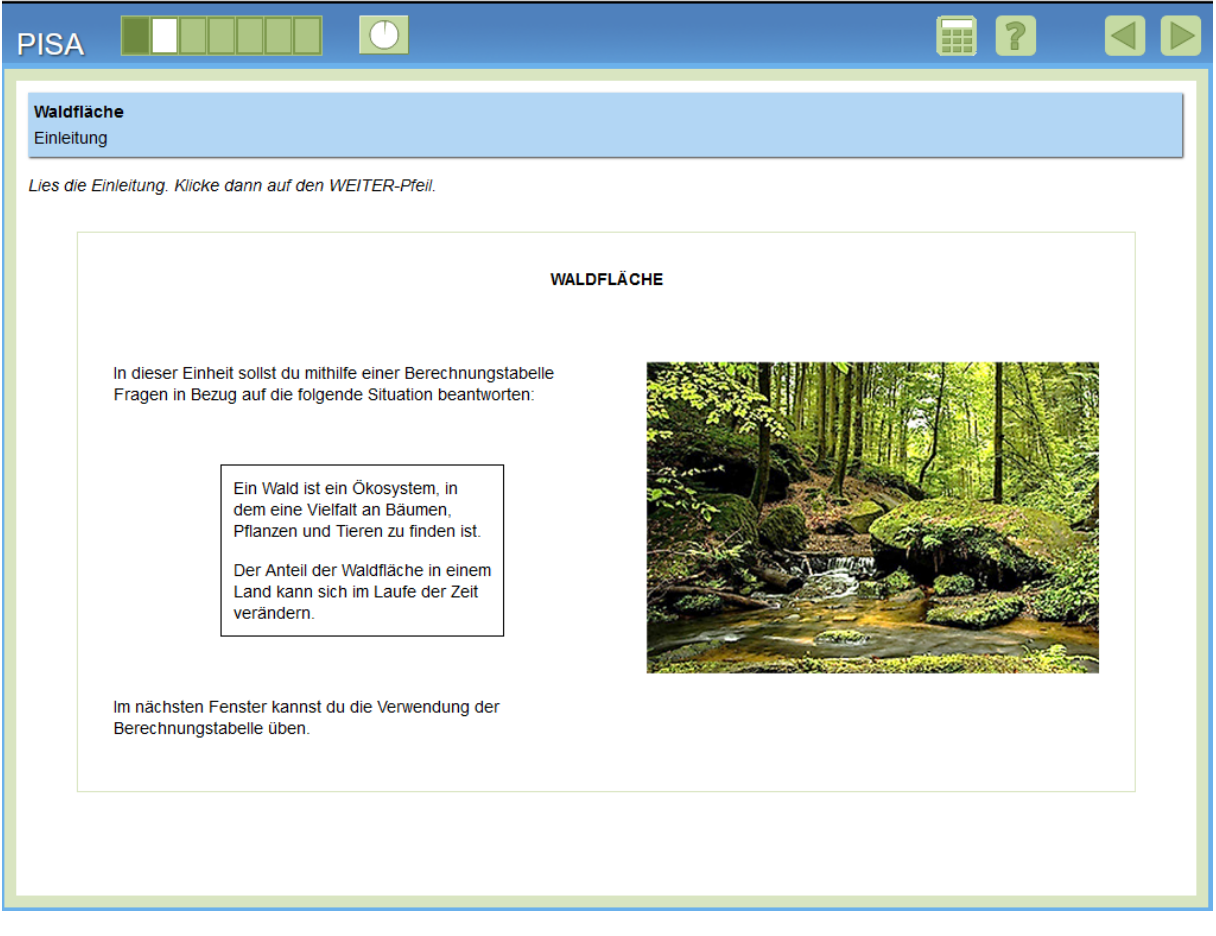

# **Aufgabeneinheit CMA161 – Waldfläche Einleitung**

Dies ist die Einleitung, die den Schüler\*innen Hintergrundinformation zum Inhalt der Aufgabeneinheit gibt (Menge der Waldflächen kann sich im Laufe der Zeit in einem Land verändern / Information, dass sie eine Kalkulationstabelle zur Beantwortung der Frage verwenden werden)

## **Waldfläche Anleitung**

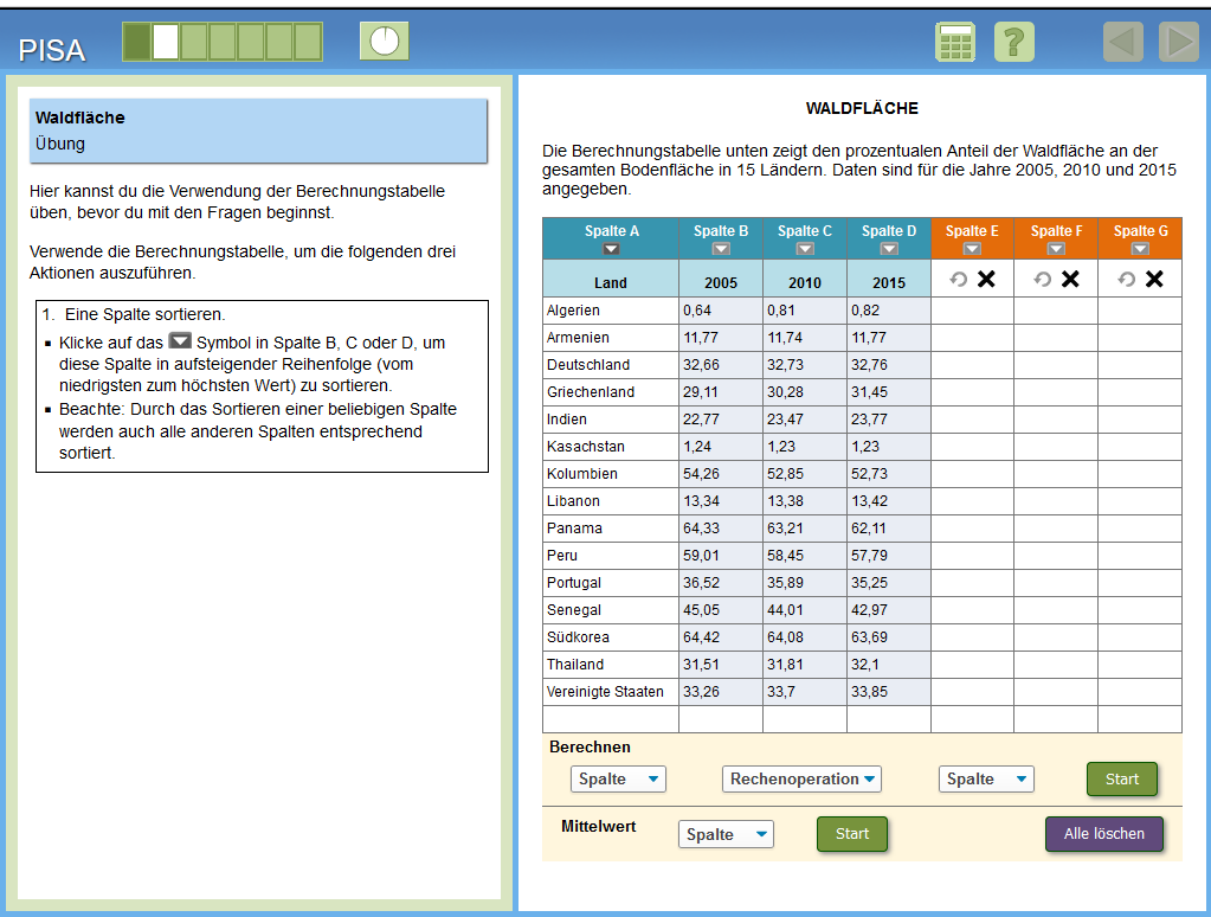

Nach der Einleitung folgt ein praktischer Teil, in dem die Schüler\*innen verschiedene Funktionen der Kalkulationstabelle ausprobieren müssen, um mit dem Format vertraut zu werden. Dazu zählt: eine Spalte sortieren, mit den Daten aus zwei beliebigen Spalten eine Berechnung durchführen (Addieren, Subtrahieren, Multiplizieren oder Dividieren) und den Mittelwert einer Spalte ermitteln. Die Schüler\*innen erhalten jeweils Hinweise zur Nutzung des Tools, um die betreffende Aktion auszuführen. Jede Aktion muss ausgeführt sein, bevor der nächste angezeigt wird (aus praktischen Gründen sind auf diesem Screenshot alle Aktionen zugleich dargestellt). Der WEITER-Pfeil zur nächsten Seite wird erst aktiv, wenn alle drei Aktionen ausgeführt wurden. Bei den Daten, mit denen die Schüler\*innen die Übung bearbeiten, handelt es sich genau um diejenigen, die in der Aufgabeneinheit verwendet werden.

Wenn den Schüler\*innen unklar ist, was sie tun sollen, und sie deshalb eine gewisse Zeit lang inaktiv sind, erscheint eine Pop-Up-Nachricht mit einem Hinweis auf die nächste Aktion, die sie ausführen müssen. Kommt es nach der Pop-Up-Nachricht erneut zu einer Phase der Inaktivität, wird eine Animation abgespielt, in der jede Aktion erklärt ist.

Nach Ablauf der Animation können die Schüler\*innen zur nächsten Seite weitergehen.

## **Waldfläche Anleitung**

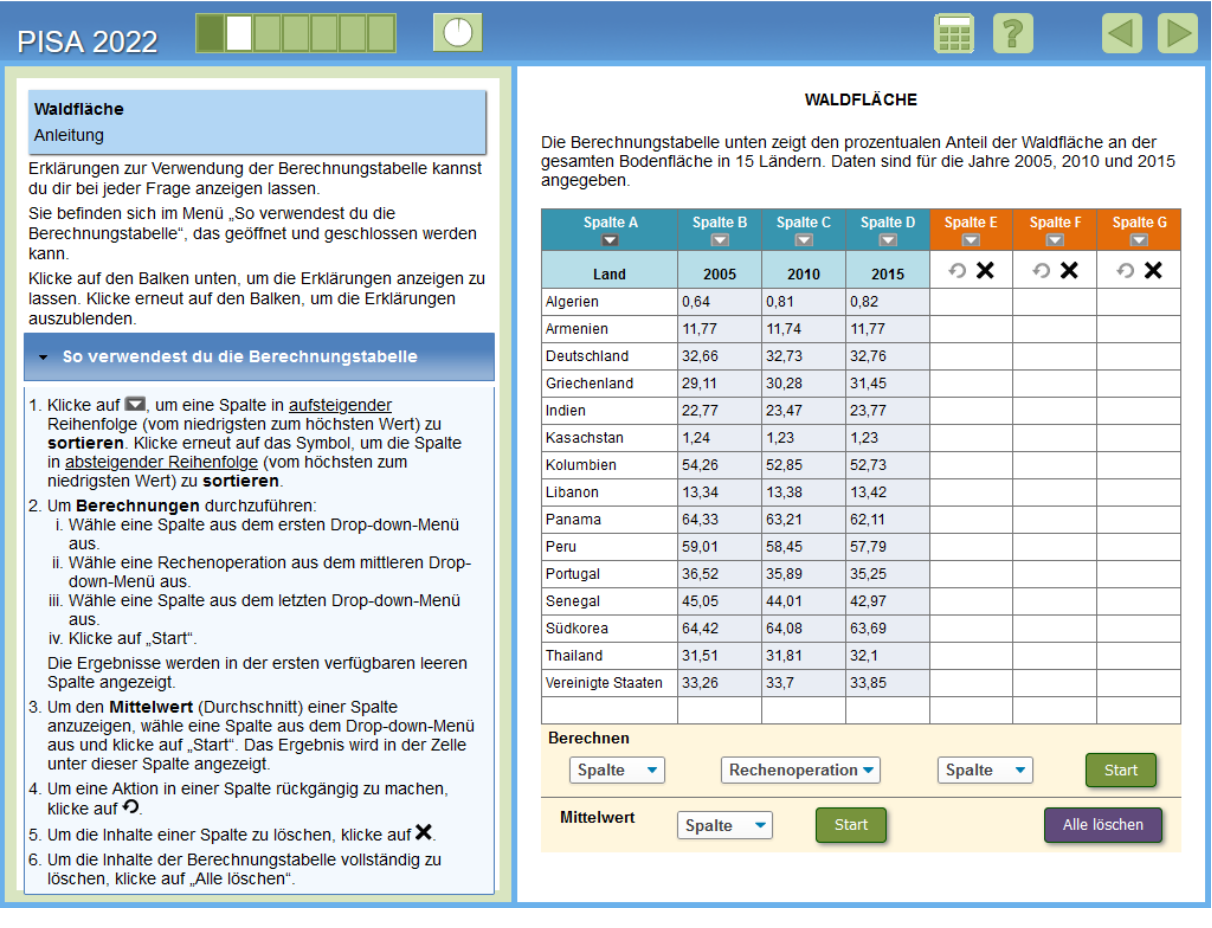

Nach der Übung kommen die Schüler\*innen zu einer Anleitung, die sie darüber informiert, dass sie sich bei jedem Item Erklärungen zur Verwendung der Berechnungstabelle anzeigen lassen können, indem sie auf den Balken "So verwendest du die Berechnungstabelle" klicken. Mit einem Klick auf den Balken wird die Liste mit den Erklärungen geöffnet (wie im Screenshot dargestellt). Mit einem erneuten Klick auf den Balken lässt sich die Liste wieder ausblenden.

Wie bei der Übung dürfen die Schüler\*innen erst zur nächsten Seite übergehen, wenn sie die Aktion ausgeführt haben (d. h. die Anweisungen geöffnet haben). Kommt es zu einer Phase der Inaktivität, erscheint auch hier eine Pop-Up-Nachricht, die die Schüler\*innen darauf hinweist, welche Aktion sie ausführen müssen. Wird die Aktion nicht ausgeführt, so wird nach einem kurzen Zeitraum eine Animation abgespielt. Anschließend können die Schüler\*innen zur ersten Aufgabe in der Aufgabeneinheit übergehen.

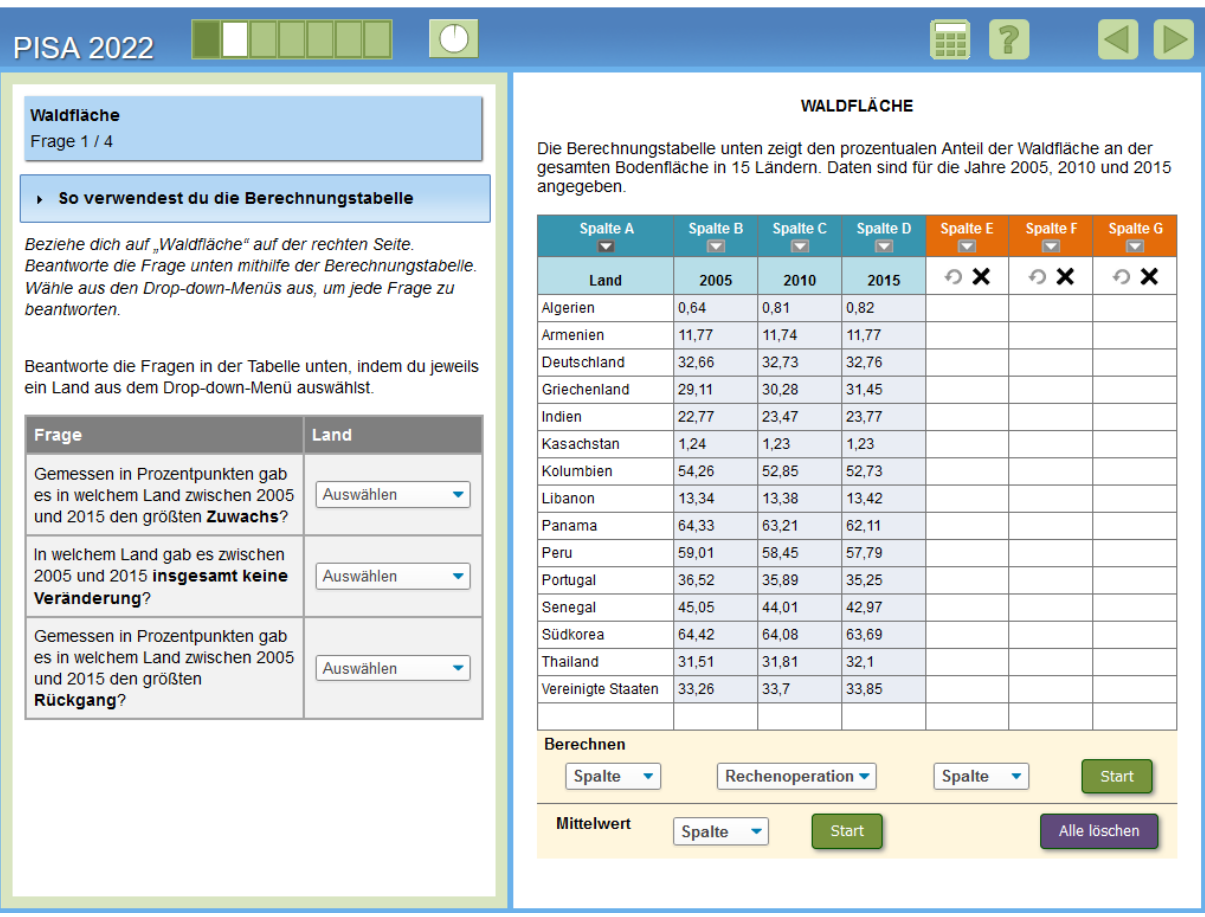

**Inhaltsbereich:** Unsicherheiten und Daten

**Prozess:** Formulieren

**Kontext:** Öffentliches Umfeld

#### **Aufgabenformat:**

Komplexe Multiple-Choice-Aufgabe – maschinell ausgewertet

**Antwort:** volle Punktzahl: alle drei Länder sind richtig ausgewählt (von oben nach unten: Zuwachs = Griechenland; insgesamt keine Veränderung = Armenien; Rückgang = Panama) Teilpunktzahl: Zwei von drei Ländern wurden korrekt ausgewählt (drittes Land ist falsch oder fehlend)

**Kompetenzlevel:** 5 (bei voller Punktzahl), 4 (bei Teilpunktzahl)

# **PISA 2022** Waldfläche Frage 1/4 ▶ So verwendest du die Berechnungstabelle Beziehe dich auf "Waldfläche" auf der rechten Seite. Beantworte die Frage unten mithilfe der Berechnungstabelle. Wähle aus den Drop-down-Menüs aus, um jede Frage zu beantworten. Beantworte die Fragen in der Tabelle unten, indem du jeweils ein Land aus dem Drop-down-Menü auswählst. Frage

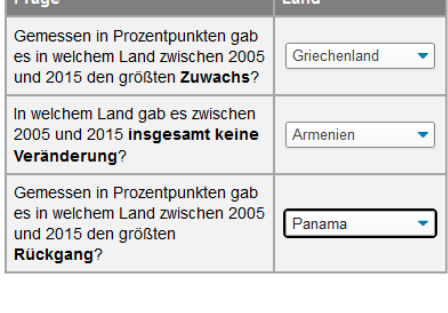

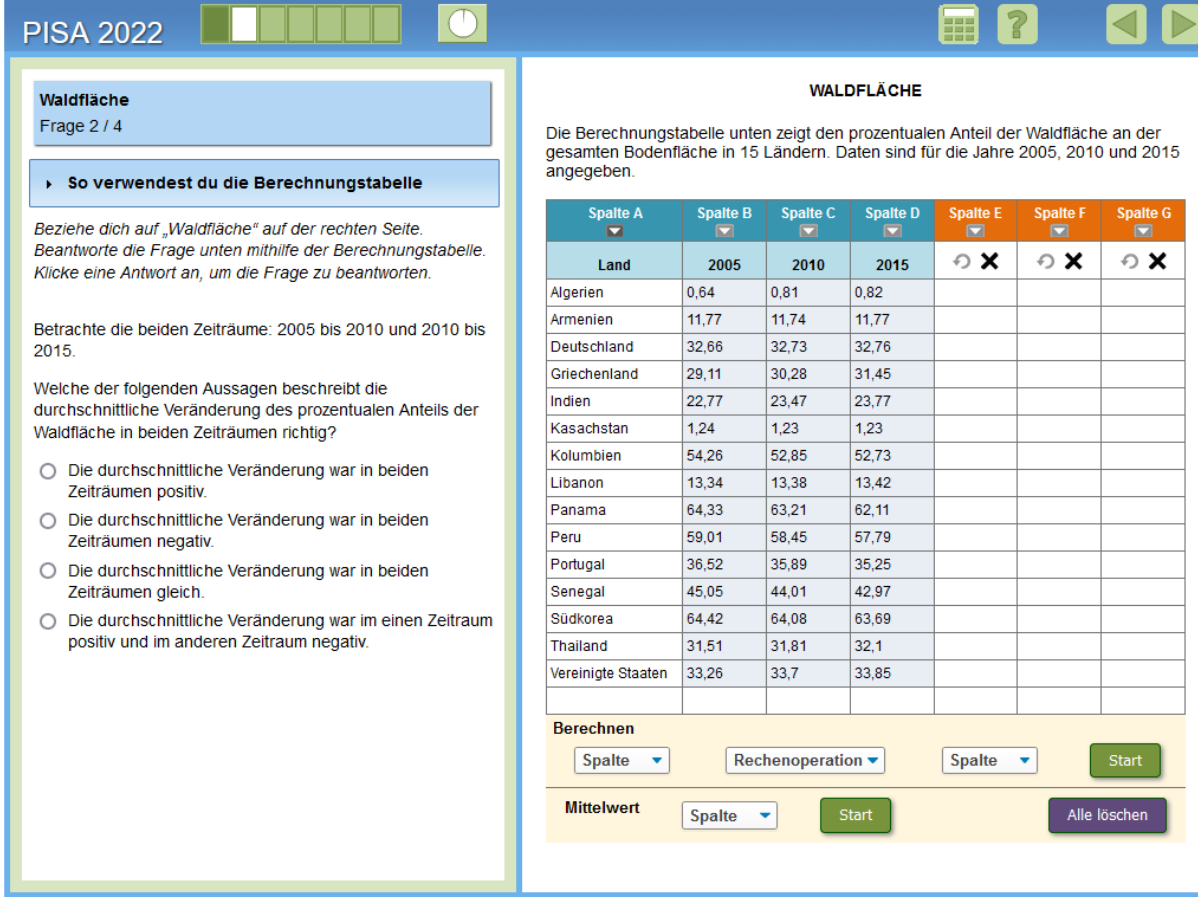

**Inhaltsbereich:** Unsicherheiten und Daten

**Prozess:** Interpretieren und Bewerten

**Kontext:** Öffentliches Umfeld

#### **Aufgabenformat:**

Single-Choice-Aufgabe – maschinell ausgewertet

**Antwort:** die durchschnittliche Veränderung war in beiden Zeiträumen negativ.

#### **Kompetenzlevel:** 5

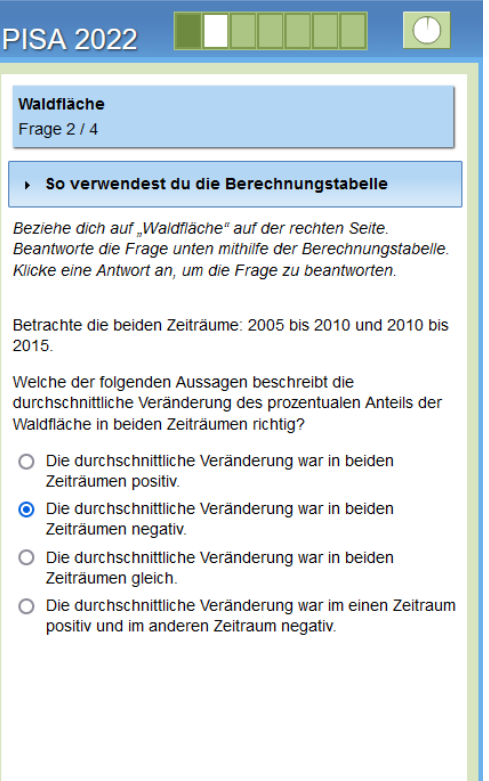

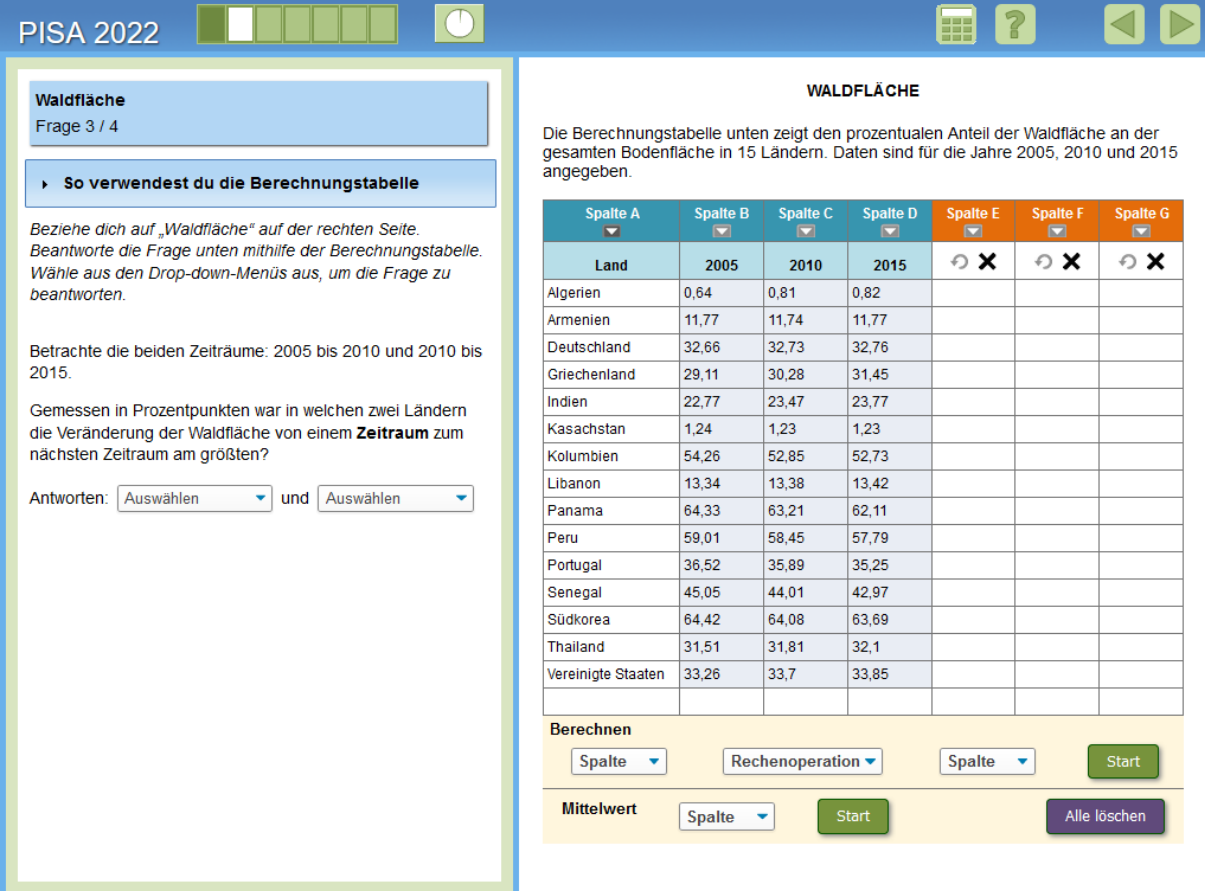

**Inhaltsbereich:** Unsicherheiten und Daten

**Prozess:** Interpretieren und Bewerten

**Kontext:** Öffentliches Umfeld

#### **Aufgabenformat:**

Komplexe Multiple-Choice-Aufgabe – maschinell ausgewertet

**Antwort:** volle Punktzahl: Indien und Kolumbien (in beliebiger Reihenfolge) Teilpunktzahl: eine Auswahl ist richtig (andere Auswahl ist falsch oder fehlend)

**Kompetenzlevel:** 6 (bei Code 2-Antwort), 5 (bei Code 1-Antwort)

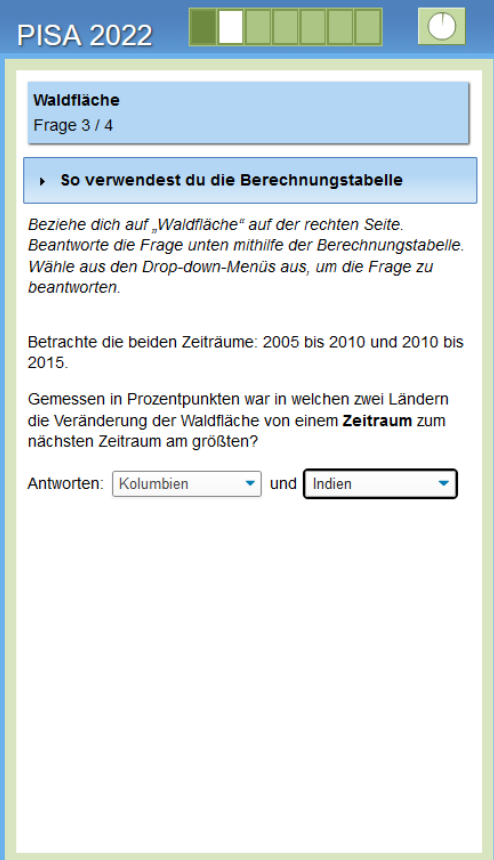

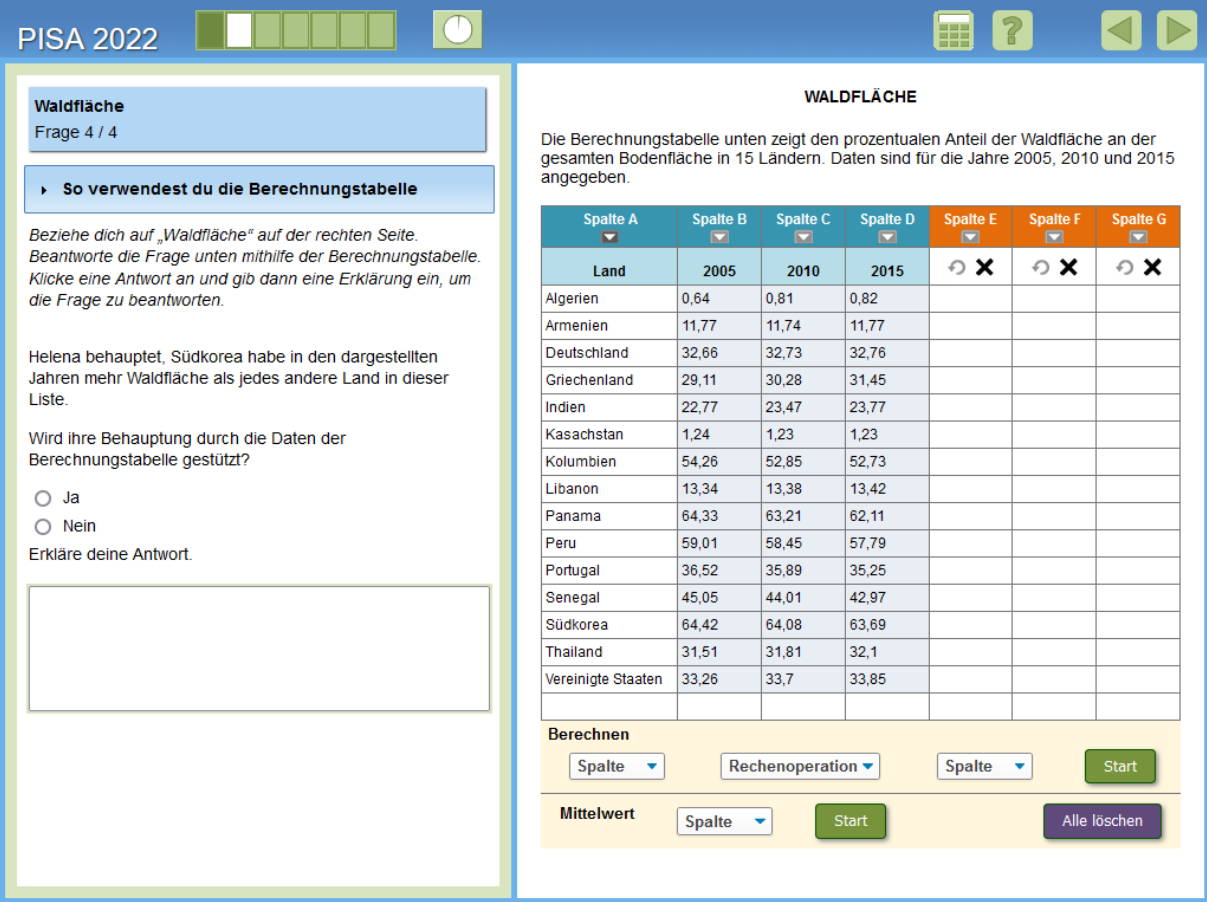

**Inhaltsbereich:** Unsicherheiten und Daten

**Prozess:** Argumentieren

**Kontext:** Öffentliches Umfeld

## **Aufgabenformat:**

Offene Antwort – manuell ausgewertet

**Antwort:** s. folgend

**Kompetenzlevel:** 6

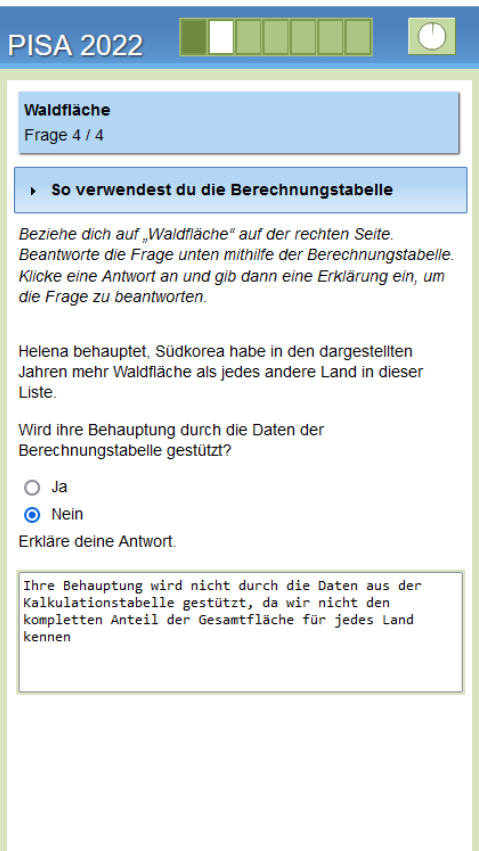

#### **Vollständig richtige Antworten**

Code 1: Enthält "Nein" und erklärt, dass die Kalkulationstabelle nur den prozentualen Anteil des Waldgebiets zeigt ODER, dass die Kalkulationstabelle nicht die gesamte Fläche eins jeden Landes anzeigt ODER, dass die Flächen in den verschiedenen Ländern unterschiedlich sind.

- (Nein) Das ist nicht wahr, weil die Kalkulationstabelle nur die Werte als prozentualen Anteil angibt.
- Ihre Behauptung wird nicht durch die Daten aus der Kalkulationstabelle gestützt, da wir nicht den kompletten Anteil der Gesamtfläche für jedes Land kennen. [Impliziert die Auswahl "Nein"]
- (Nein), weil die Gesamtfläche eines jeden Landes unterschiedlich ist.
- (Nein) Die Länder haben nicht die gleiche Gesamtfläche.

#### **Falsche Antwort:**

Code 0: Andere Antworten, die auch "Nein" als Auswahl enthalten, aber in ihrer Erklärung falsch sind, oder keine Erklärung haben ODER Antworten, bei denen "Ja" ausgewählt wurde und die eine Erklärung oder keine Erklärung enthalten.

- (Nein)
- (Nein), weil es anders ist.
- (Ja), weil für Südkorea in jedem Jahr die größte Fläche ausgewiesen wurde.

Code 9: fehlend